## **Evidência de Testes**

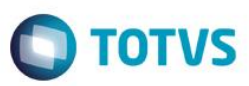

## **Evidência de Testes**

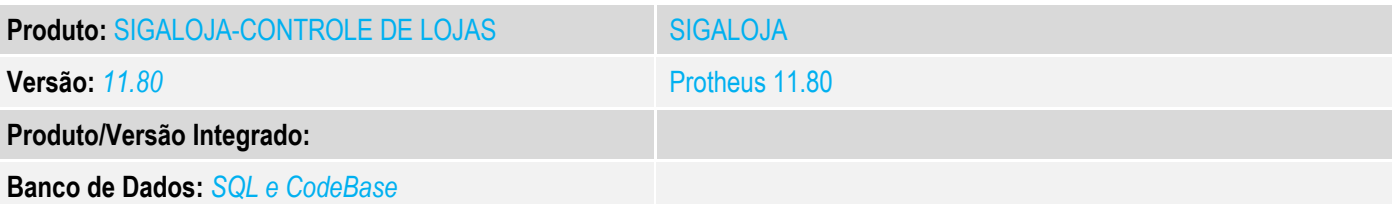

#### **1. Evidência e sequência do passo a passo** *[obrigatório]*

#### **Teste Unitário (Codificação)**

#### **Situação**

1 – Melhoraria de performance da geração da carga de ambiente.

2 - Desenvolver uma melhoria para que quando ocorrer algum erro na carga, o processo continua da filial e tabela onde foi interrompida.

#### **Solução**

Ajustados fontes LOJA1144, LOJA1146 e LOJA1166 para contemplar melhoria de performances e tratamento de interrupção de processo de geração de carga.

1) A melhoria de performance consistiu em sempre utilizar arquivos temporários intermediários da carga no formato DBF, de modo que, a melhoria de performance será percebida em cenários que utilizam arquivos no formato CTREE. Neste cenário o ganho de performance foi de cerca de 300%.

2) A tratativa de interrupção de geração de carga, consiste em cenário em que o processo de geração de carga é interrompido, seja por queda do sistema ou por outro erro ocorrido na rotina, atribuindo novo comportamento em procedimento de nova geração de carga interrompida. Neste caso, em uma nova execução da carga, a rotina identificará que houve interrupção na geração de carga anterior e continuará a geração a partir da tabela em que houve interrupção, aproveitando os arquivos temporários já gerados.

 $\overline{)}$ 

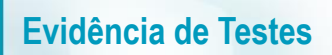

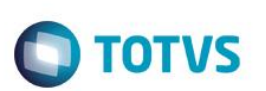

#### **Procedimento de Testes**

#### **1) Melhoria de performance**

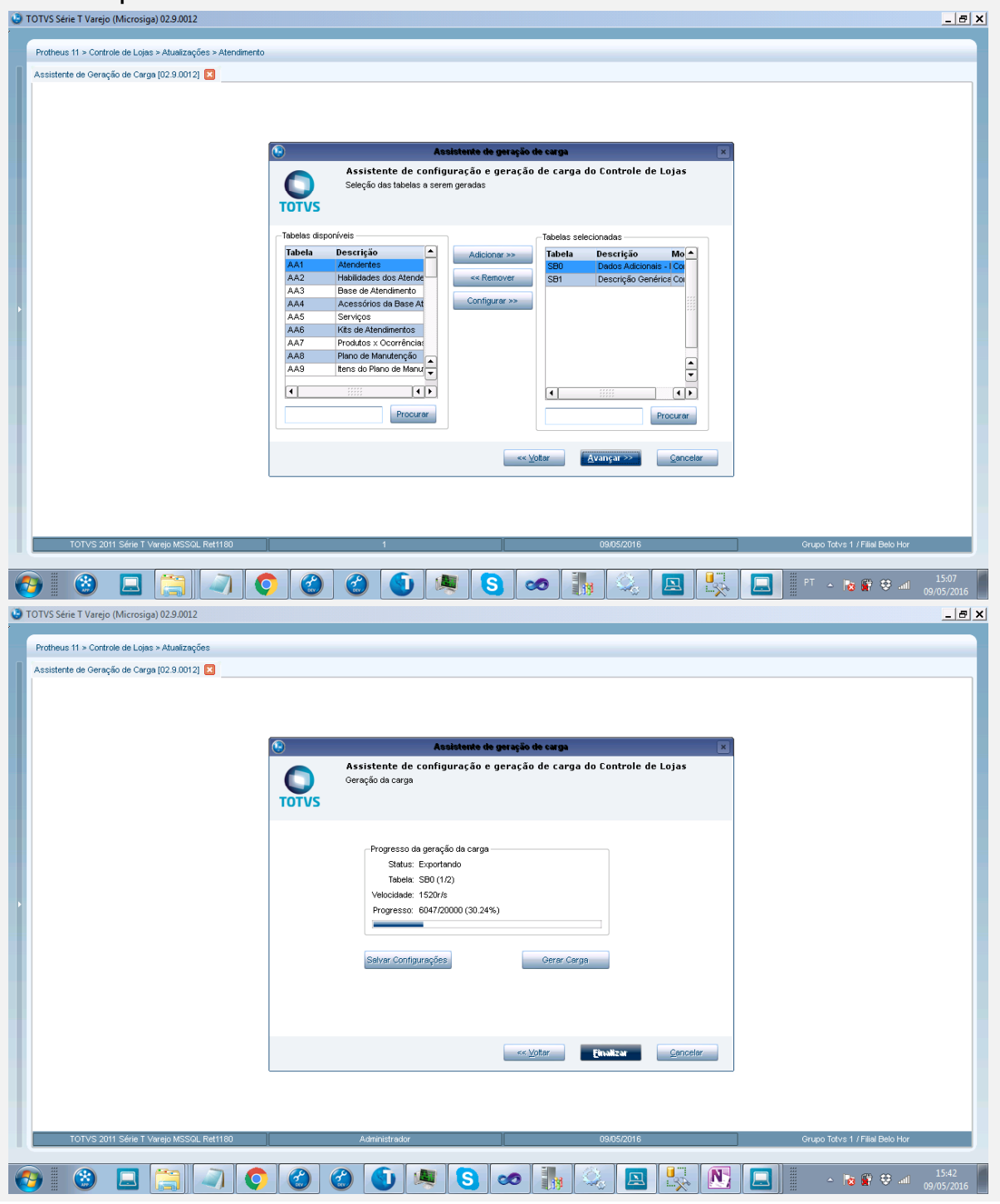

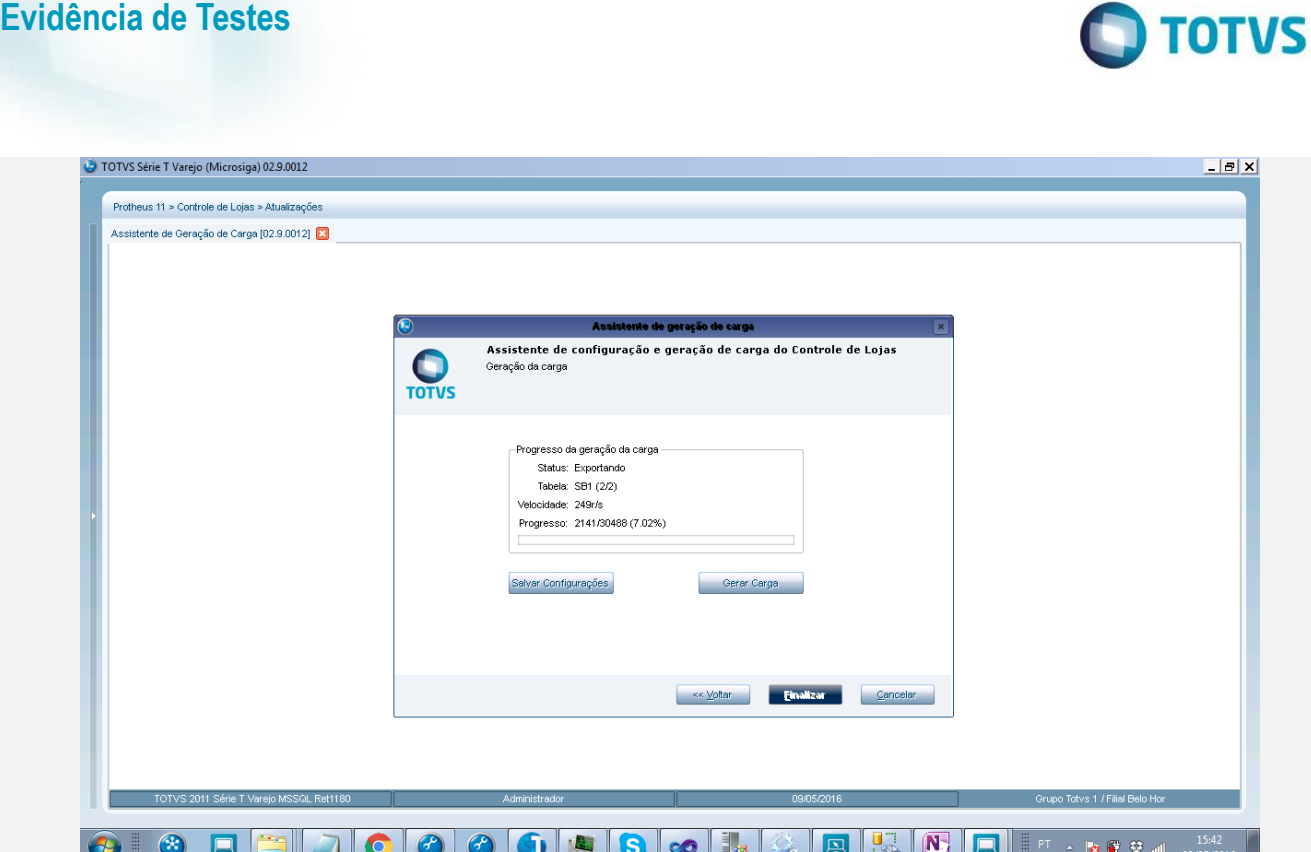

 Executado processo de geração de carga em ambiente CTREE, antes da aplicação do ajuste, e após a aplicação para comparação dos tempos. Em tabela SB1 com 75000 registros tivemos o seguinte ganho:

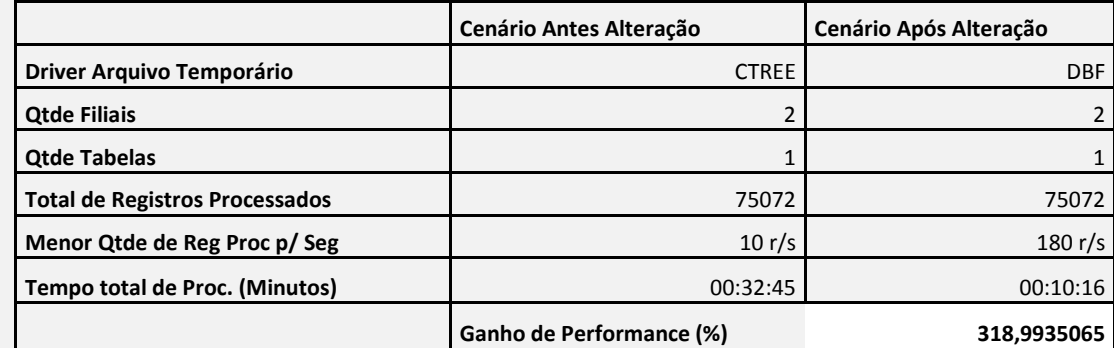

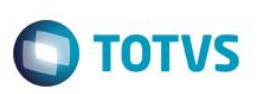

#### **2) Interrupção de carga**

 Executar geração de carga em pelo menos 2 tabelas, interrompendo o processo após a conclusão de pelo menos uma tabela.

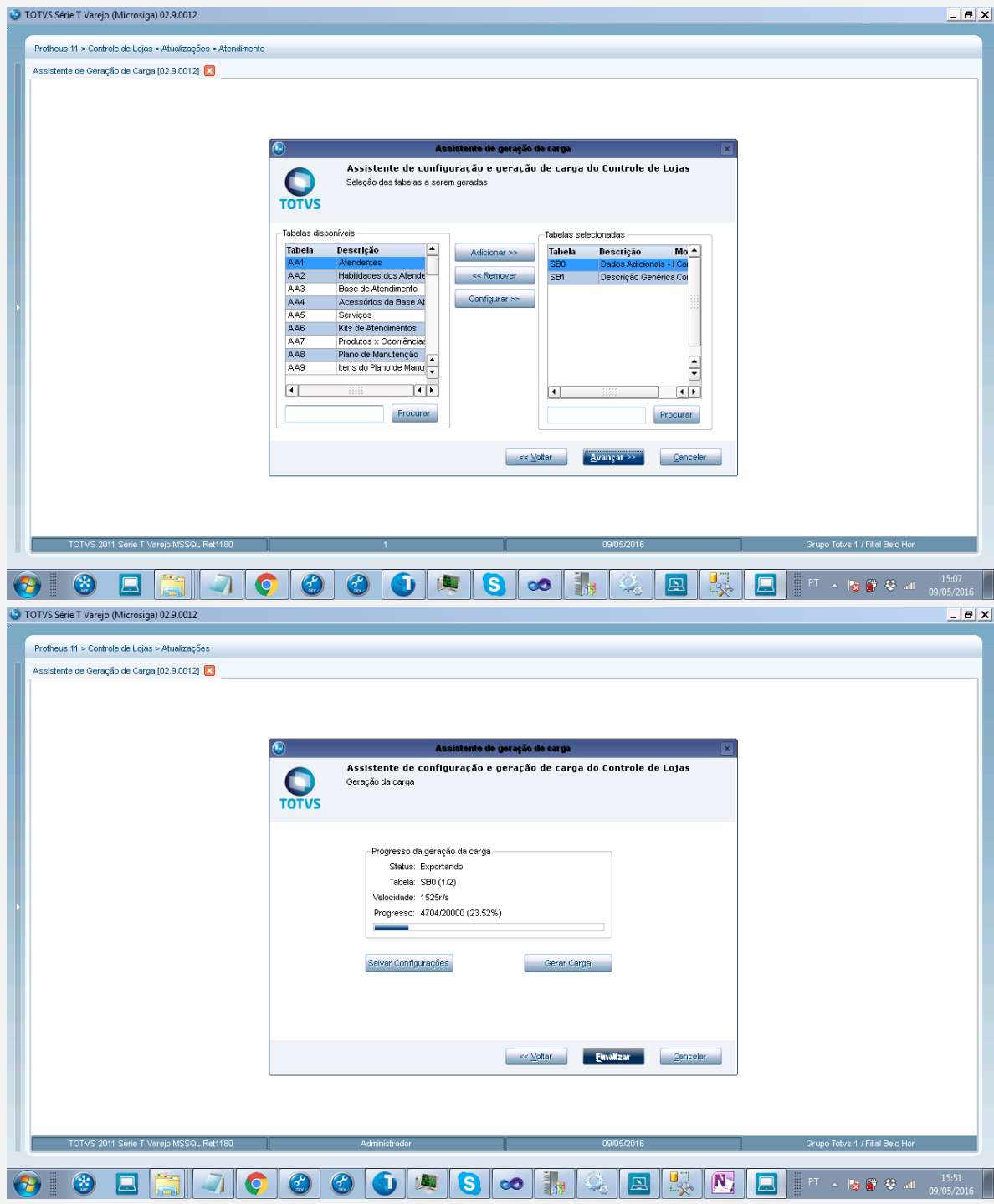

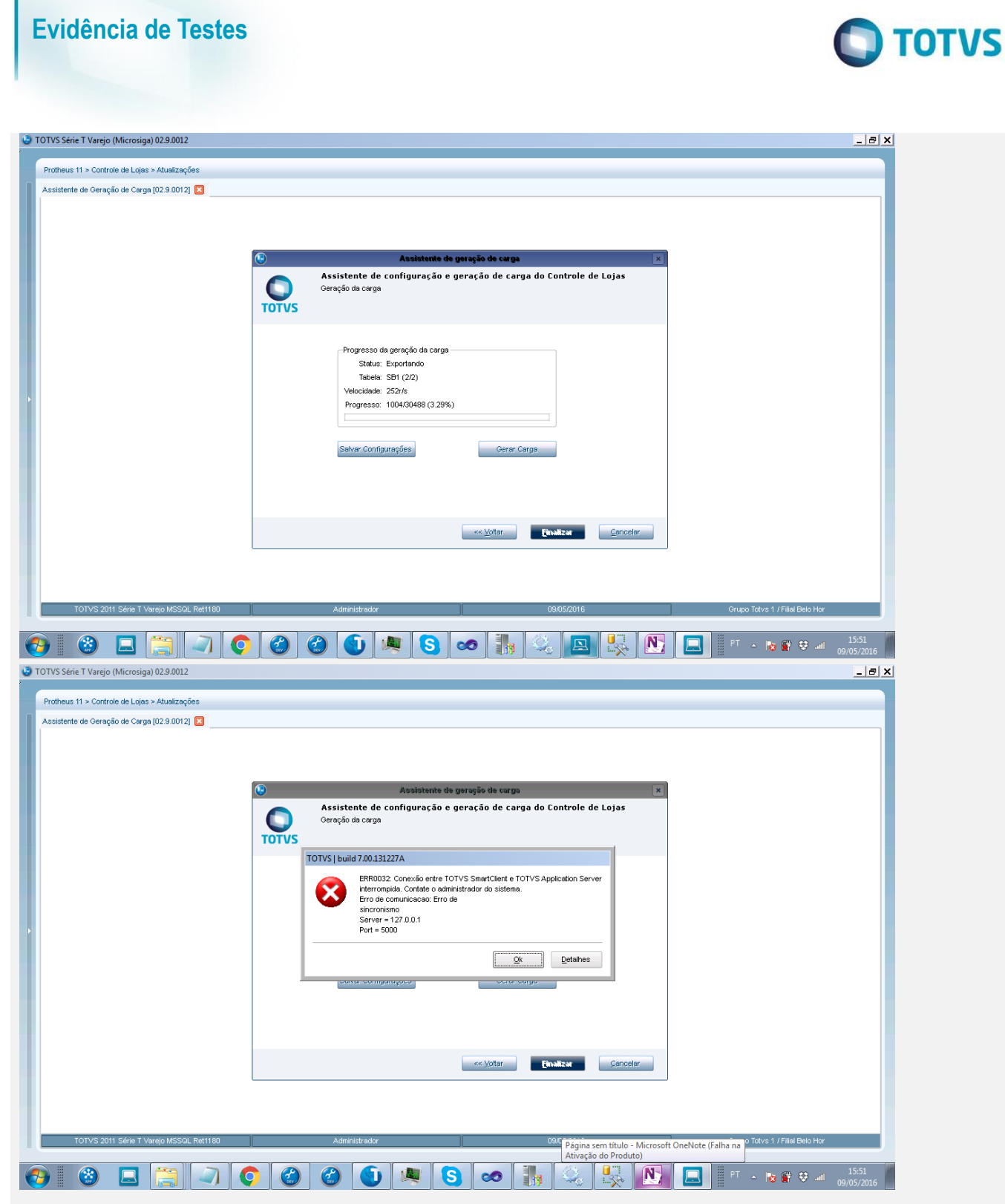

 Realizar novo processamento de geração da mesma carga que foi interrompida e verificar que o processo começará a partir da tabela em que foi interrompido. A rotina apenas executará a leitura das tabelas já processadas anteriormente.

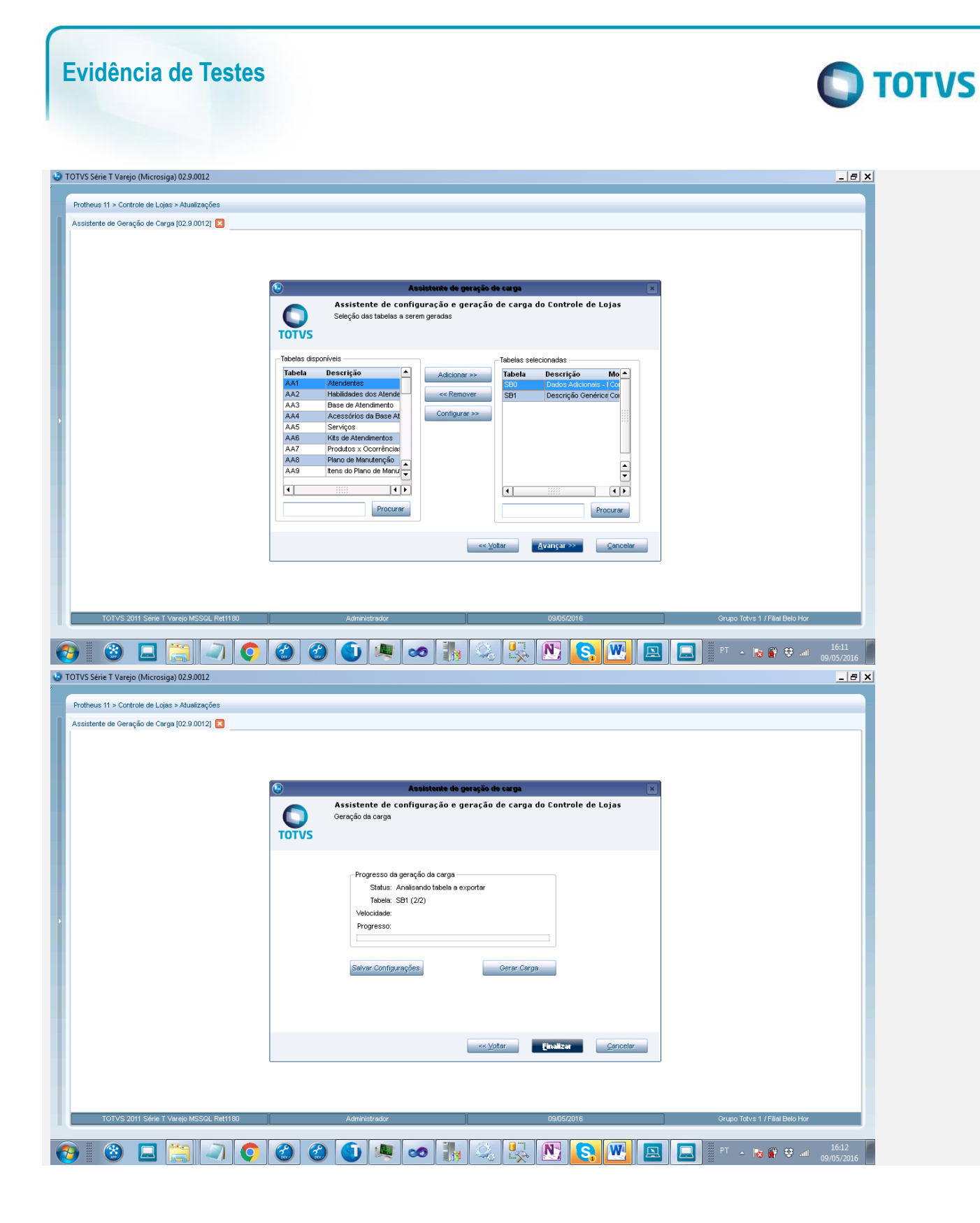

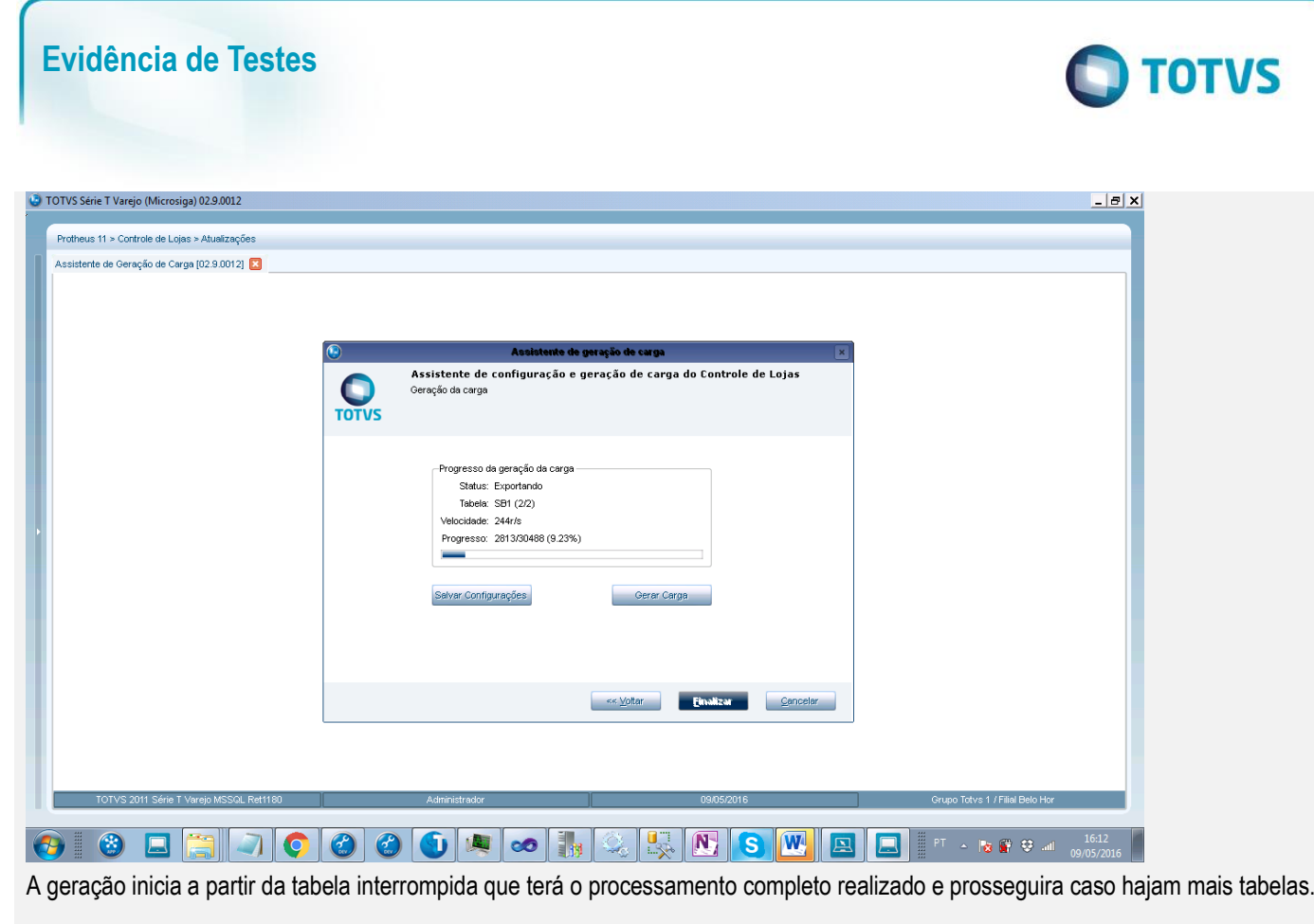

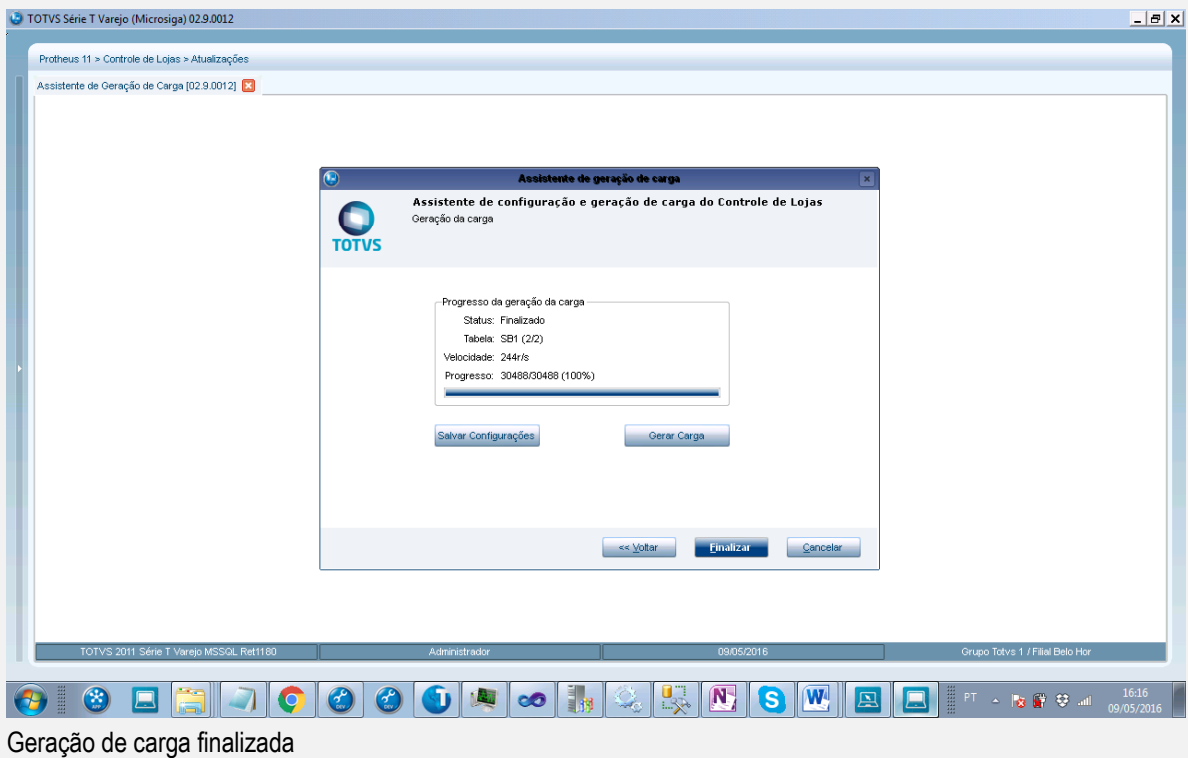

# **Evidência de Testes**

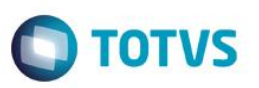

Acessar a rotina de carregamento de carga no PDV para validar que a carga foi gerada com todas as tabelas e quantidade de registros esperados.

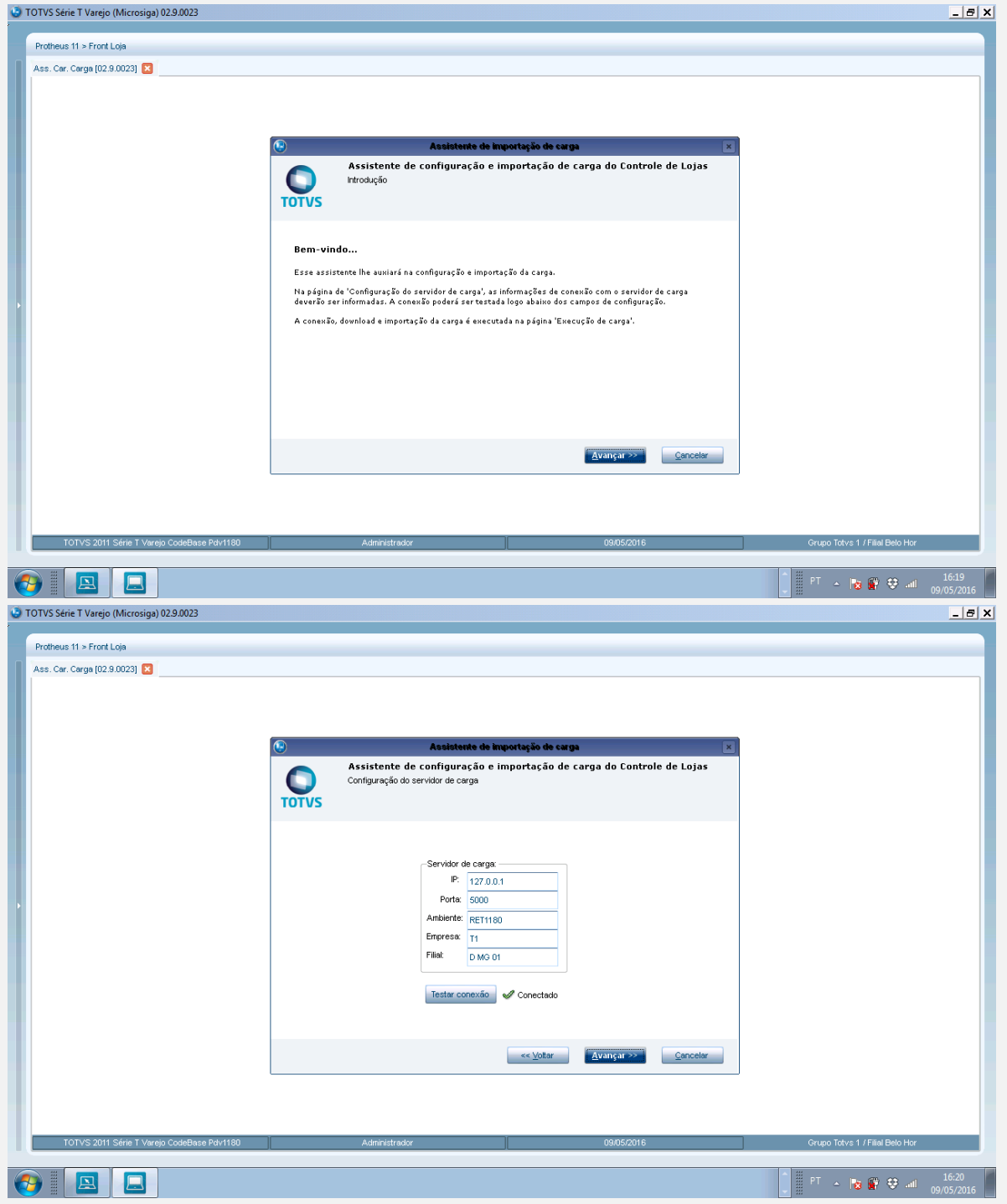

# **Evidência de Testes**

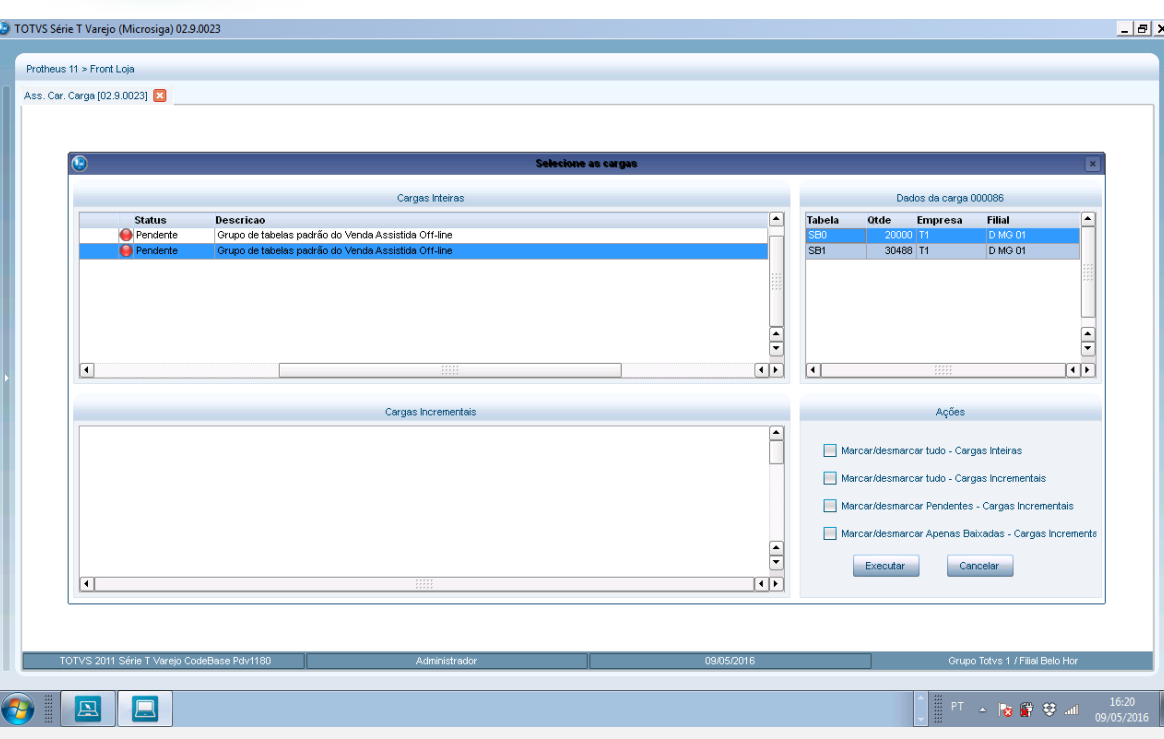

Carga gerada com sucesso.

### Importar a carga

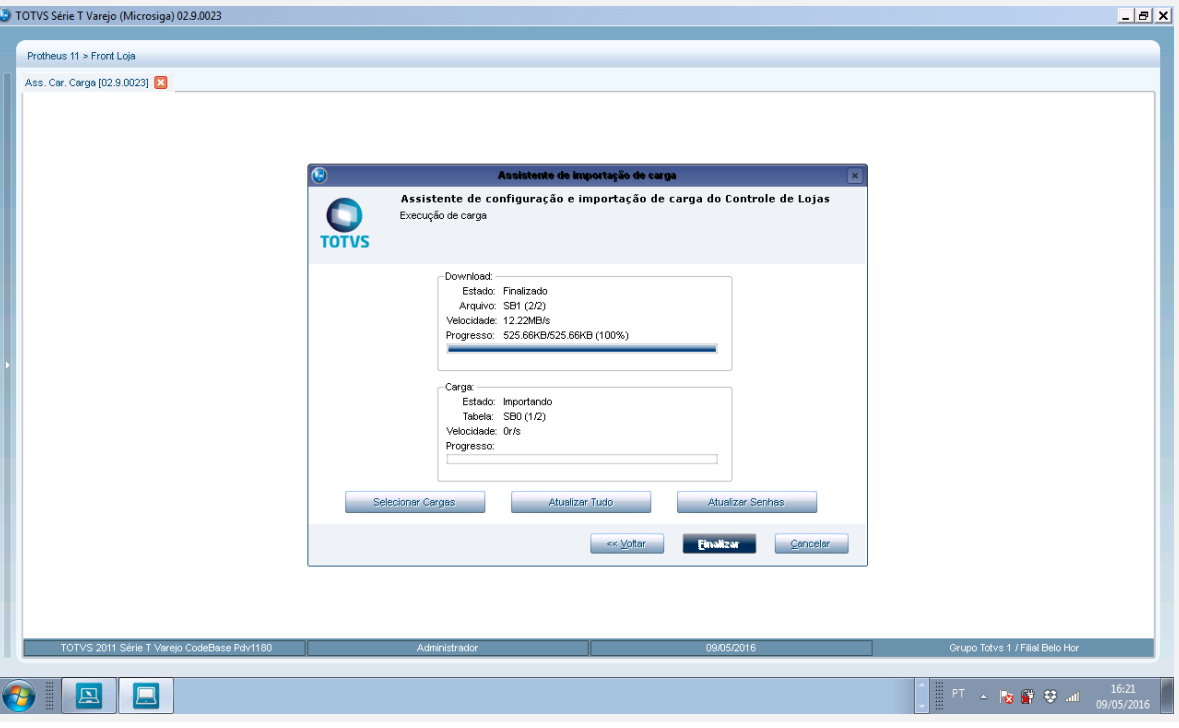

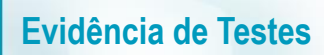

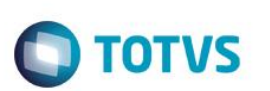

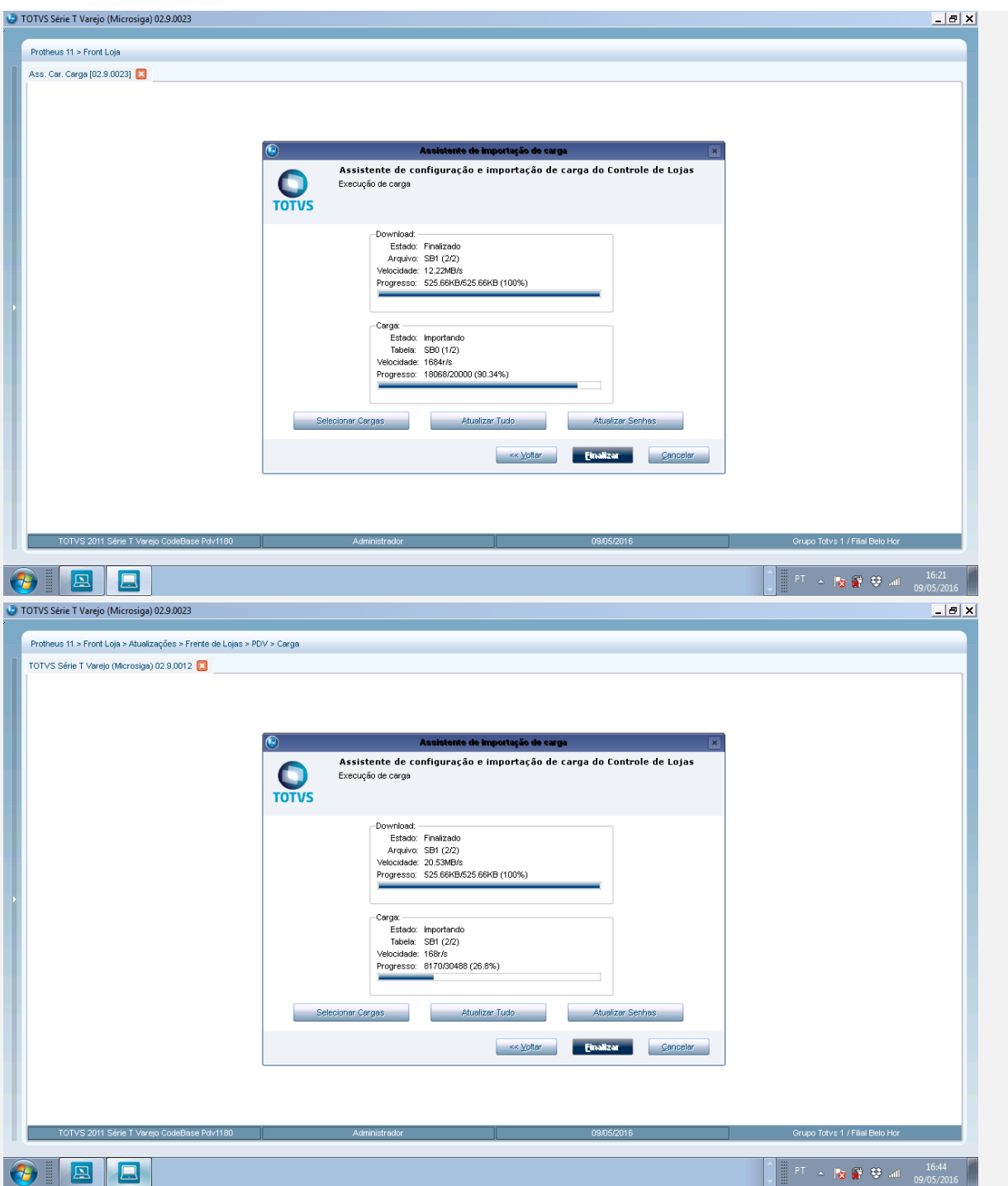

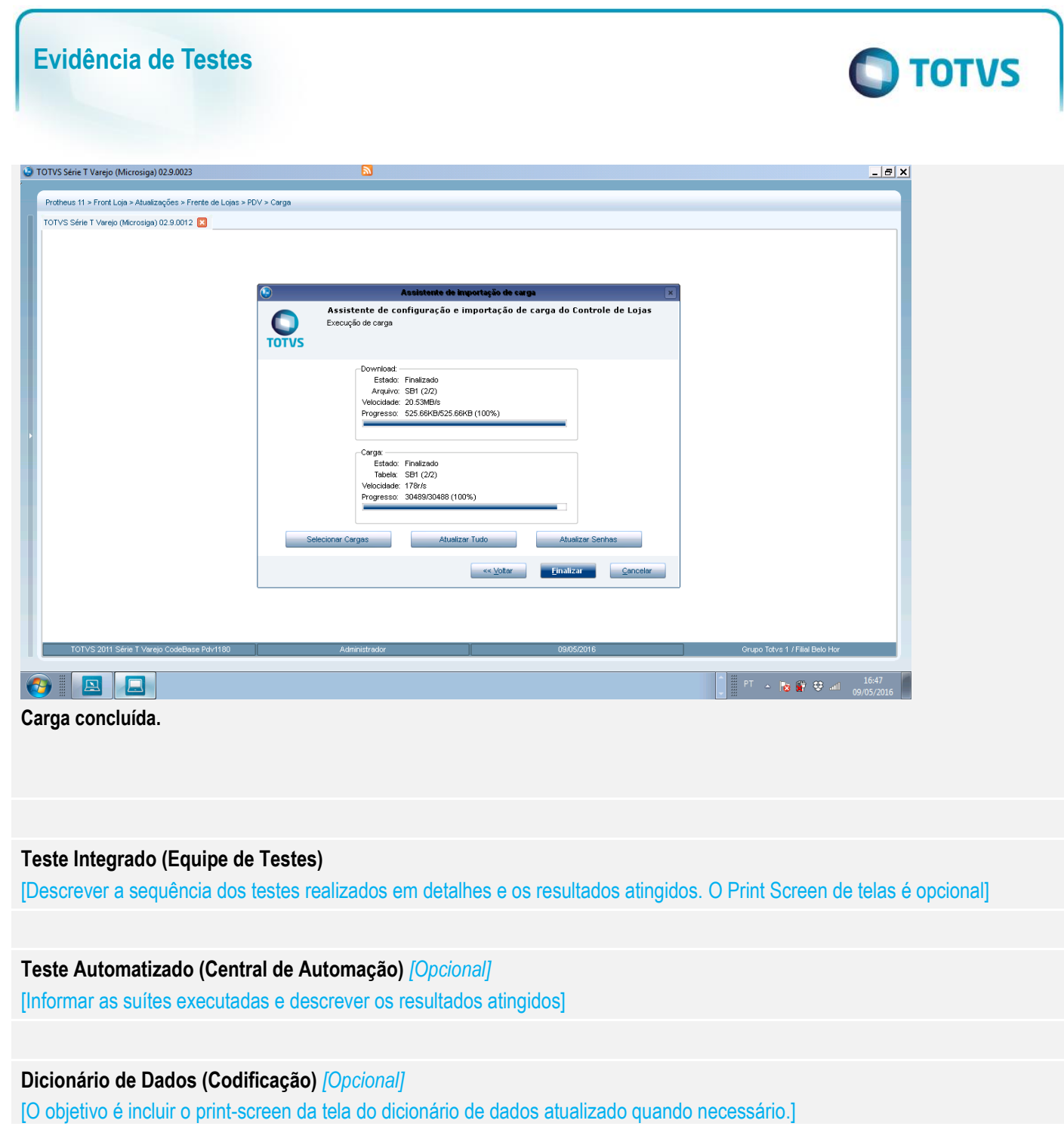

## **2. Outras Evidências**

O objetivo é indicar para a equipe de Testes que a informação criada deve ser validada, como por exemplo, publicação de ponto de entrada, etc.

Este documento é de propriedade da TOTVS. Todos os direitos reservados. ©